# Alibaba Cloud

数据安全中心 数据安全中心 Best practices Best practices

Document Version: 20210508

**C-D Alibaba Cloud** 

### Legal disclaimer

Alibaba Cloud reminds you to carefully read and fully understand the terms and conditions of this legal disclaimer before you read or use this document. If you have read or used this document, it shall be deemed as your total acceptance of this legal disclaimer.

- 1. You shall download and obtain this document from the Alibaba Cloud website or other Alibaba Cloudauthorized channels, and use this document for your own legal business activities only. The content of this document is considered confidential information of Alibaba Cloud. You shall strictly abide by the confidentialit y obligations. No part of this document shall be disclosed or provided to any third part y for use without the prior written consent of Alibaba Cloud.
- 2. No part of this document shall be excerpted, translated, reproduced, transmitted, or disseminated by any organization, company or individual in any form or by any means without the prior written consent of Alibaba Cloud.
- 3. The content of this document may be changed because of product version upgrade, adjustment, or other reasons. Alibaba Cloud reserves the right to modify the content of this document without notice and an updated version of this document will be released through Alibaba Cloud-authorized channels from time to time. You should pay attention to the version changes of this document as they occur and download and obtain the most up-to-date version of this document from Alibaba Cloud-authorized channels.
- 4. This document serves only as a reference guide for your use of Alibaba Cloud products and services. Alibaba Cloud provides this document based on the "status quo", "being defective", and "existing functions" of its products and services. Alibaba Cloud makes every effort to provide relevant operational guidance based on existing technologies. However, Alibaba Cloud hereby makes a clear statement that it in no way guarantees the accuracy, integrit y, applicabilit y, and reliabilit y of the content of this document, either explicitly or implicitly. Alibaba Cloud shall not take legal responsibilit y for any errors or lost profits incurred by any organization, company, or individual arising from download, use, or trust in this document. Alibaba Cloud shall not, under any circumstances, take responsibilit y for any indirect, consequential, punitive, contingent, special, or punitive damages, including lost profits arising from the use or trust in this document (even if Alibaba Cloud has been notified of the possibilit y of such a loss).
- 5. By law, all the content s in Alibaba Cloud document s, including but not limited to pictures, architecture design, page layout, and text description, are intellectual property of Alibaba Cloud and/or its affiliates. This intellectual property includes, but is not limited to, trademark rights, patent rights, copyright s, and trade secret s. No part of this document shall be used, modified, reproduced, publicly transmitted, changed, disseminated, distributed, or published without the prior written consent of Alibaba Cloud and/or it s affiliates. The names owned by Alibaba Cloud shall not be used, published, or reproduced for marketing, advertising, promotion, or other purposes without the prior written consent of Alibaba Cloud. The names owned by Alibaba Cloud include, but are not limited to, "Alibaba Cloud", "Aliyun", "HiChina", and other brands of Alibaba Cloud and/or it s affiliates, which appear separately or in combination, as well as the auxiliary signs and patterns of the preceding brands, or anything similar to the company names, trade names, trademarks, product or service names, domain names, patterns, logos, marks, signs, or special descriptions that third parties identify as Alibaba Cloud and/or its affiliates.
- 6. Please directly contact Alibaba Cloud for any errors of this document.

### Document conventions

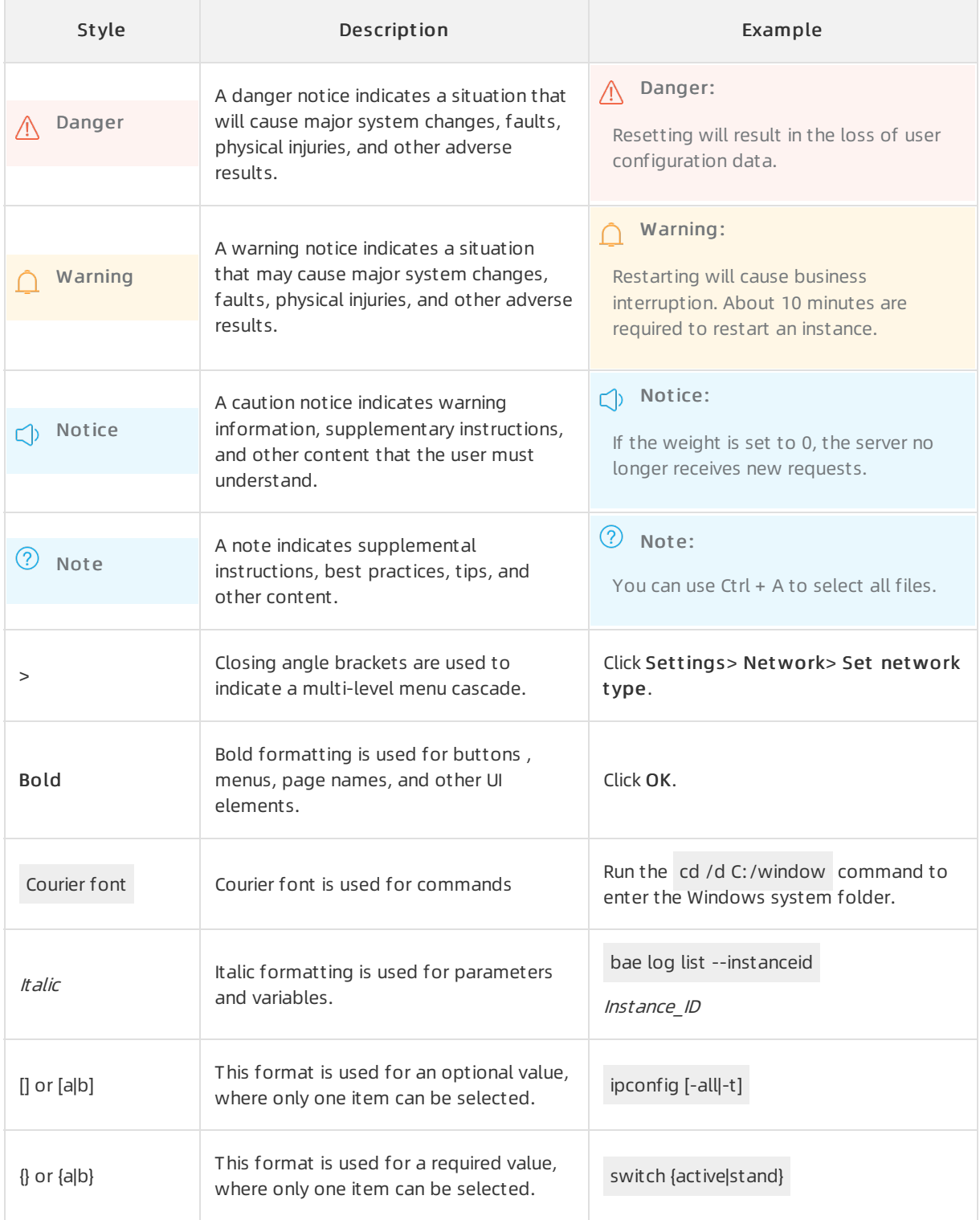

### Table of Contents

1.Best practices for [protecting](#page-4-0) data stored in OSS ------------------------------ 05

## <span id="page-4-0"></span>1.Best practices for protecting data stored in OSS

This topic shows you how to use Data Security Center(DSC) to detect, classify, and protect sensitive data that is stored in Object Storage Service (OSS).

#### Context

Sensitive data includes personal privacy information, passwords, keys, and images that contain sensitive content. Such data is of high value and is stored in your OSS buckets in different formats. The leaks of sensitive data can cause serious economic and brand losses to your enterprise.

After you authorize DSC to access an OSS bucket, DSC detects sensitive data in the OSS bucket, classifies and displays the sensitive data, and tracks the use of the sensitive data. In addition, DSC protects and audits the sensitive data based on predefined security rules, so that you can obtain the security status of your data assets in OSS at any time.

#### Scenarios

#### • Sensitive data detection

You store a large amount of data in OSS. You cannot determine whether data stored in OSS contains sensitive data and where the sensitive data is stored.

DSC scans data that is stored in OSS for sensitive data and classifies the sensitive data based on built-in or customrules. Then, you can use OSS features such as access control and encryption to protect the sensitive data.

#### Dat a de-identification

If you share data for analysis or use without de-identifying sensitive data, the sensitive data may be leaked.

DSC supports built-in and customde-identification algorithms. You can use these algorithms to deidentify sensitive data that is obtained fromthe production environment before you transferthe sensitive data to other environments such as the development ortest environment. DSC ensures that the de-identified sensitive data is usable in other environments.

#### Benefits

- Visualized: DSC visualizes the results of sensitive data detection. This allows you to obtain a clear view of the security status of your data assets.
	- Monitors data access and provides audit logs for you to trace anomalous activities, which reduces security risks to your data.
	- $\circ$  Increases the overall security transparency of your data assets and enhances data governance.
	- $\circ$  Reduces the cost of maintaining data security and provides fundamental data for you to formulate security rules that are suitable for your enterprise.
- Int elligent : DSC uses big data technologies, machine learning capabilities, and intelligent algorithms to detect and monitor sensitive data, high-risk activities such as anomalous data access, and potential data leaks. In addition, DSC provides suggestions on how to resolve detected issues.
	- $\circ$  Allows you to customize the rules to detect sensitive data so that you can ensure that the sensitive data is more accurately and efficiently detected and protected.
- $\circ$  Integrates complex data formats and content to a unified data risk model and presents data in a standard mannerfor you to protect your key data assets.
- Cloud-native: DSC fully leverages its advantages as a cloud-native service and integrates with a variety of data assets on Alibaba Cloud.

Compared with traditional sensitive data protection software, DSC provides a more robust service architecture and higher availability in a cost-efficient manner, and features higher systemsecurity.

#### Usage notes

You can activate DSC in pay-as-you-go mode forfree. After you authorize DSC to access specific OSS buckets, DSC charges you at a price of USD 0.6 per GB for scanning objects that are stored in the OSS buckets.

DSC scans all data that is stored in your OSS buckets at the first scan and charges you for a full scan. If you add new objects to or modify objects in your OSS buckets afterthe first scan, DSC charges you only for scanning the new or modified objects. This greatly reduces the expense.

#### Procedure

- 1. Activate Data Security Center(DSC).
- 2. Log on to the DSC [console](https://yundun.console.aliyun.com/?p=sddp#/overview).
- 3. In the left-side navigation pane, choose Dat a asset aut horization > Dat a asset aut horization.
- 4. On the OSS tab, clickUnaut horized and select multiple OSS buckets to authorize DSC to access these OSS buckets at a time.You can also find an OSS bucket and click Aut horiz ation in the Open protection column to authorize DSC to access the OSS bucket. For more [information,](https://www.alibabacloud.com/help/doc-detail/113444.htm#concept-irx-rmv-hhb/section-nt3-wuf-pol) see Authorize DSC to access OSS buckets.

DSC starts to scan objects that are stored in your OSS buckets within 2 hours afterthe authorization. The time taken to scan objects in your OSS buckets depends on the total size of the objects. For more information, see the "How long does it take to scan data in my data asset afterI authorize SDDP to access the data asset?" section of the Sensitive data scan and [detection](https://www.alibabacloud.com/help/doc-detail/90847.htm#concept-lcs-2jb-dfb/section-hv1-nu2-vqi) topic.

When DSC scans data, the scan results are progressively updated on the Overview page in the DSC console. For more information, see View summary [information](https://www.alibabacloud.com/help/doc-detail/88913.htm#concept-bvd-vrg-y2b).

5. In the left-side navigation pane, choose Sensitive dat a discovery > Sensitive dat a asset s. On the OSS tab, view the results of scanning OSS for sensitive data. For more [information,](https://www.alibabacloud.com/help/doc-detail/113514.htm#task-2505482/section-7z9-qmz-nzw) see View sensitive data detected in OSS. In addition, you must handle sensitive objects and risk activities based on the scan results at the earliest opportunity to prevent data security risks.We recommend that you performthe following operations:

i. Check the number of sensitive objects at each risk level in an OSS bucket that has a high risk level at the earliest opportunity. In addition, check the detection rules that are most frequently hit at each risk level and the number of objects that hit each rule.

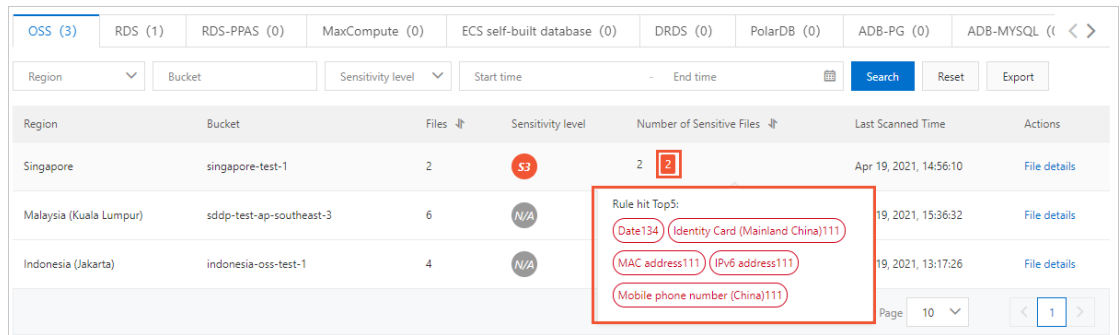

- ii. Click File det ails to view the information about the sensitive objects, such as the names, types, and sizes. Check whether the objects have data security risks.
- iii. On the Original log page, find the sensitive objects based on their names and view the operations that were performed on the sensitive objects fromclients. If necessary, record the IP addresses of the clients fromwhich the operations were performed and check whether suspicious users exist.
- iv. On the Abnormal event alerts page, view the anomalous activities based on the risk level and check whether high-risk activities exist.
- v. De-identify sensitive data. For more information, see Performstatic [de-identification](https://www.alibabacloud.com/help/doc-detail/124295.htm#concept-996210) and Perform dynamic de-ident if ication.
- vi. In the OSS [console](https://oss.console.aliyun.com/overview), modify the read and write permissions on the risky OSS buckets or objects. For more information, see [Modify](https://www.alibabacloud.com/help/doc-detail/31898.htm#concept-d2d-3gz-5db) bucket ACLs and [Configure](https://www.alibabacloud.com/help/doc-detail/52284.htm#concept-h2y-r4l-vdb) ACL for objects.

 $\Omega$  Note You can configure server-side encryption to encrypt an object when you upload the object to OSS. This helps you prevent leaks of sensitive data. For more information, see Configure [server-side](https://www.alibabacloud.com/help/doc-detail/108880.htm#concept-r55-np5-xgb) encryption.

#### References

**[Subscription](https://www.alibabacloud.com/help/doc-detail/145733.htm#concept-2336033)** 

**[Overview](https://www.alibabacloud.com/help/doc-detail/141462.htm#concept-2320535)**